# 排除接入點與控制器的關聯故障

### 目錄

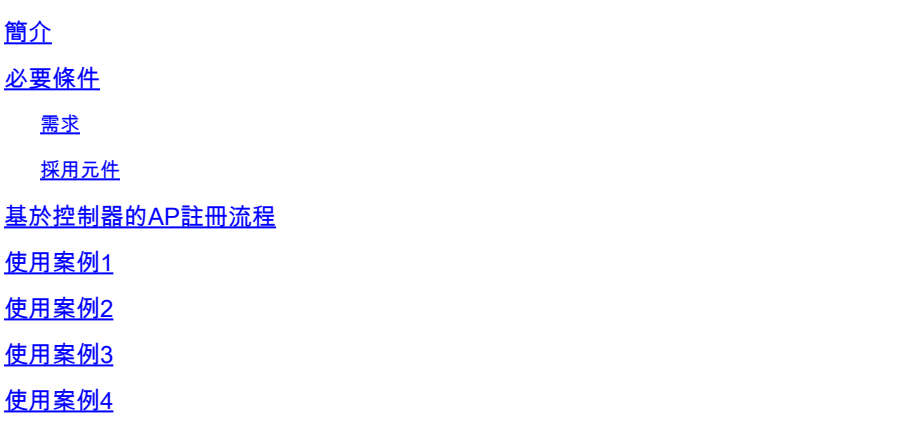

## 簡介

本檔案介紹使用案例,以瞭解存取點(AP)和無線LAN控制器(WLC)之間控制和布建無線存取點 (CAPWAP)/輕量存取點通訊協定(LWAPP)通道中斷的原因。

### 必要條件

### 需求

思科建議您瞭解AP和控制器配置,以及路由和交換的基本知識。

### 採用元件

本文件所述內容不限於特定軟體和硬體版本。

本文中的資訊是根據特定實驗室環境內的裝置所建立。文中使用到的所有裝置皆從已清除(預設 )的組態來啟動。如果您的網路運作中,請確保您瞭解任何指令可能造成的影響。

### 基於控制器的AP註冊流程

AP通過上述過程向控制器註冊:

- 1. 從AP向WLC發出的CAPWAP發現消息請求。
- 2. 從WLC到AP的發現響應消息。
- 3. AP根據收到的CAPWAP響應選擇WLC加入。
- 4. 從AP傳送到WLC的加入請求。
- 5. 控制器驗證AP並傳送加入響應。

向WLC註冊時在AP上捕獲的日誌:

Press RETURN to get started!

Translating "CISCO-CAPWAP-CONTROLLER"...domain server (255.255.255.255)

%CAPWAP-5-CHANGED: CAPWAP changed state to DISCOVERY

status of voice\_diag\_test from WLC is false

%SSH-5-ENABLED: SSH 2.0 has been enabled

Logging LWAPP message to 255.255.255.255.

%CDP\_PD-4-POWER\_OK: 15.4 W power - NEGOTIATED inline power source

%LINK-3-UPDOWN: Interface Dot11Radio1, changed state to up

%LINK-3-UPDOWN: Interface Dot11Radio0, changed state to up

%LINEPROTO-5-UPDOWN: Line protocol on Interface Dot11Radio1, changed state to up

%SYS-6-LOGGINGHOST\_STARTSTOP: Logging to host 255.255.255.255 started - CLI initiated

%LINEPROTO-5-UPDOWN: Line protocol on Interface Dot11Radio0, changed state to up Translating "CISCO-LWAPP-CONTROLLER"...dor

%CAPWAP-5-DTLSREQSEND: DTLS connection request sent peer\_ip:

peer\_port: 5246

%CAPWAP-5-CHANGED: CAPWAP changed state to

%CAPWAP-5-DTLSREQSUCC: DTLS connection created sucessfully peer\_ip:

peer\_port: 5246

%CAPWAP-5-SENDJOIN: sending Join Request to

%CAPWAP-5-CHANGED: CAPWAP changed state to JOIN

%LWAPP-3-CLIENTERRORLOG: Operator changed mode for 802.11g. Rebooting.

%LINK-5-CHANGED: Interface Dot11Radio0, changed state to administratively down

%SYS-5-RELOAD: Reload requested by CAPWAP CLIENT. Reload Reason: Operator changed mode for 802.11g.

%LINEPROTO-5-UPDOWN: Line protocol on Interface Dot11Radio0, changed state to down IOS Bootloader - Starting system.

使用案例1

1. AP與WLC取消關聯,並且從交換機驗證後,顯示AP沒有IP。 通過控制檯連線到AP時記錄:

%CAPWAP-3-ERRORLOG: Not sending discovery request AP does not have an Ip !!

解決方案:

如果DHCP伺服器位於遠端位置,請修復在VLAN下配置的IP幫助地址的可達性問題。如果本地配置 了DHCP,請確保沒有DHCP衝突。在AP上配置靜態IP:

登入到AP並鍵入以下命令:

capwap ap ip address <ip> <mask>

capwap ap ip default-gateway <ip>

此外,您還可以指定控制器IP位址:

capwap ap controller ip address

2.請注意,存在具有IP地址的AP,但無法與WLC通訊可能是控制器IP的解析故障。

來自AP的日誌,出現域名系統(DNS)解析失敗的問題:

<Date & time> %CAPWAP-3-ERRORLOG: Could Not resolve CISCO-CAPWAP-CONTROLLER.local doamin Not in Bound state.

#### 解決方案:

檢查內部DNS伺服器可訪問性(如果可接受),確保通過DHCP推送的控制器IP地址可訪問。 Break-fix:在AP上手動配置控制器。

"capwap ap {primary-base | secondary-base | tertiary-base}controller-name controller-ip-address"

3.您看到AP已在控制器上註冊,但您仍然看不到所需的服務集識別符號(SSID)廣播。

(4402-d) >config wlan apgroup interface-mapping add <ap group name> <wlandi> <interfacename>

解決方案: 請在AP組下新增無線LAN(WLAN)。

### 使用案例2

請注意,在交換機的思科發現協定(CDP)鄰居上未看到AP,並且AP連線的交換機處於錯誤禁用狀態  $\sim$ 

從Switch:捕獲

Dec 9 08:42:35.836 UTC: RSTP(10): sending BPDU out Te3/0/47STP: pak->vlan\_id: 10

Dec 9 08:42:35.836 UTC: %PM-4-ERR\_DISABLE: bpduguard error detected on Te3/0/47, putting Te3/0/47 in err-disable stateSTP: pak->vlan\_id: 1

Dec 9 09:47:32.651 UTC: %ILPOWER-5-DETECT: Interface Te3/0/47: Power Device detected: IEEE PD

Dec 9 09:47:33.651 UTC: %ILPOWER-5-POWER\_GRANTED: Interface Te3/0/47: Power granted

Dec 9 09:47:53.545 UTC: %PM-4-ERR\_DISABLE: bpduguard error detected on Te3/0/47, putting Te3/0/47 in err-disable state

Dec 9 09:48:10.955 UTC: %ILPOWER-5-DETECT: Interface Te3/0/47: Power Device detected: IEEE PD

Dec 9 09:48:11.955 UTC: %ILPOWER-5-POWER\_GRANTED: Interface Te3/0/47: Power granted

Dec 9 09:48:32.114 UTC: %PM-4-ERR\_DISABLE: bpduguard error detected on Te3/0/47, putting Te3/0/47 in err-disable state

#### 解決方案:

在任何情況下,AP都不會傳送網橋協定資料單元(BPDU)防護,這是交換機端的問題。將AP移動到 另一個空閒埠,並複製介面配置以及必要的物理檢查。

# 使用案例3

在遠端辦公室設定中,經常會看到AP和控制器之間的CAPWAP隧道隨機中斷,需要檢查的最重要 引數是重新傳輸和重試間隔。

AP重新傳輸間隔和重試間隔可以在全域性級別和AP級別配置。全域性配置將這些配置引數應用到 所有AP。也就是說,所有AP的重傳間隔和重試計數是一致的。

來自WLC的問題日誌:

\*spamApTask6: Jun 01 17:17:55.426: %LWAPP-3-AP\_DEL: spam\_lrad.c:6088 1c:d1:e0:43:1d:20: Entry deleted for AP: 10.209.36.5 (5256) reason : AP

解決方案:如果問題在所有站點出現,則增加 **Retransmit count** 和 **Retransmit interval** 在wireless Global configuration下。當所有AP出現問題時增加值的選項。

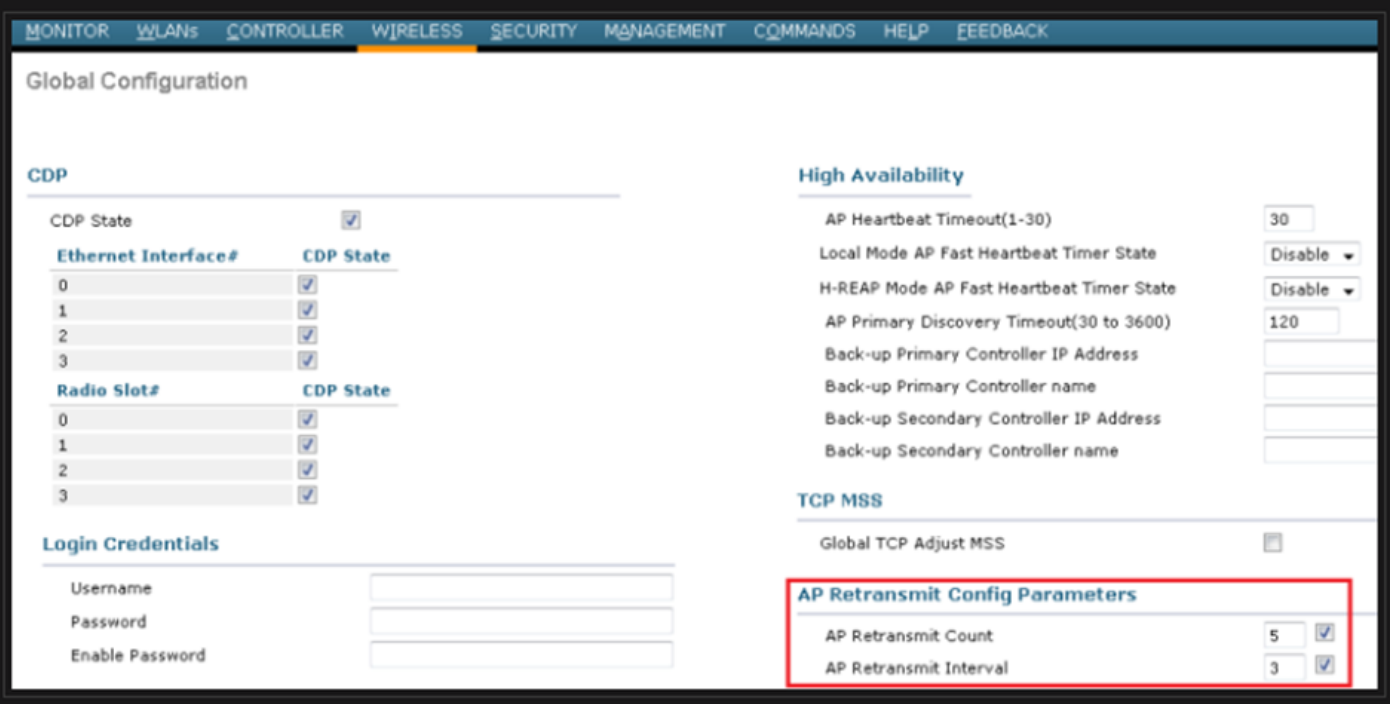

用於在「全域性配置」下更改AP重新傳輸配置引數的選項

如果問題僅針對一個遠端站點,則增加 **Retransmit count** 和 **Retransmit interval** 在特定的AP上解決了問題。

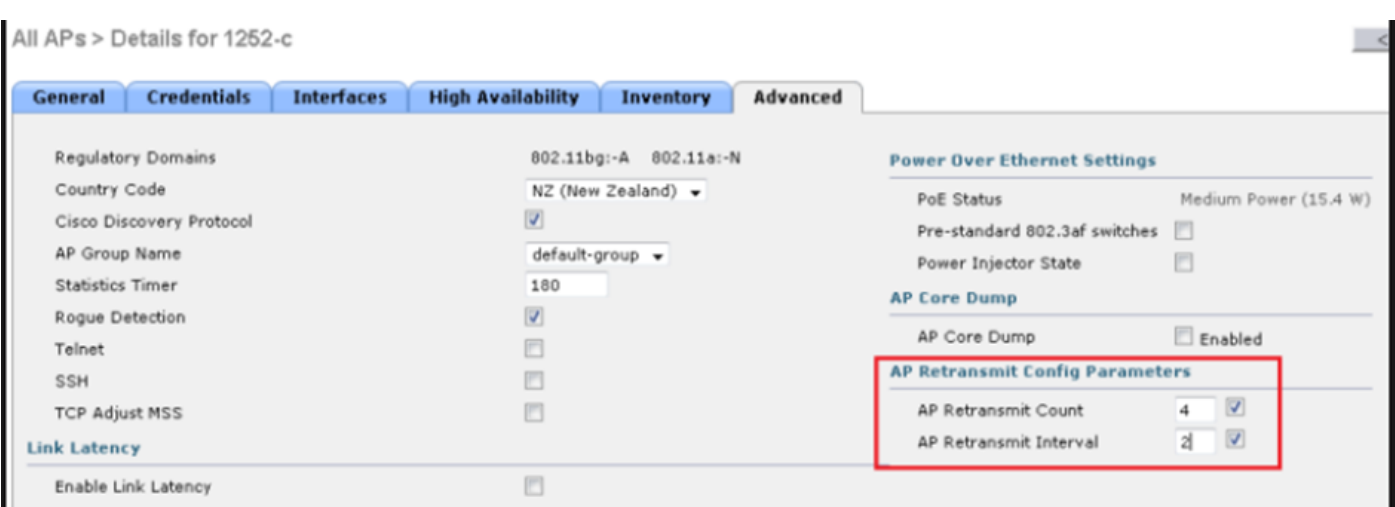

用於更改特定AP下的AP重新傳輸配置引數的選項

# 使用案例4

AP與WLC完全解除關聯,且無法重新加入控制器,這可能會與數位憑證相關。

有關Cisco WLC和AP方面的裝置證書的一些簡略說明:

- 預設情況下,思科提供的每個裝置都附帶一個有效期為10年的證書。
- 此憑證用於在Cisco WLC和AP之間執行驗證。
- 在證書的幫助下,AP和WLC建立一個安全的資料包傳輸層安全(DTLS)隧道。

#### 遇到兩種與證書相關的問題:

問題1:舊版AP(不想加入WLC)。

通過控制檯連線到AP有助於確定問題,日誌如下所示:

\*Sep 13 18:26:24.000: %CAPWAP-5-DTLSREQSEND: DTLS connection request sent peer\_ip: 10.1.1.1 peer\_port: 5246 \*Sep 13 18:26:24.000: %CAPWAP-5-CHANGED: CAPWAP changed state to \*Sep 13 18:26:24.099: %PKI-3-CERTIFICATE\_INVALID\_EXPIRED: Certificate chain validation has failed. The certificate (SN: XXXXXXXXXXXXXX) has expired. Validity period ended on 19:56:24 UTC Aug 12 2018 \*Sep 13 18:26:24.099: %LWAPP-3-CLIENTERRORLOG: Peer certificate verification failed \*Sep 13 18:26:24.099: %CAPWAP-3-ERRORLOG: Certificate verification failed!

#### 問題2:較新的AP不想加入較舊的WLC。 AP的控制檯顯示的錯誤可能如下所示:

[\*09/09/2019 04:55:26.3299] CAPWAP State: DTLS Teardown

[\*09/09/2019 04:55:30.9385] CAPWAP State: Discovery

[\*09/09/2019 04:55:30.9385] Did not get log server settings from DHCP.

[\*09/09/2019 04:55:41.3399] DTLS: Received packet caused DTLS to close connection

<sup>[\*09/09/2019 04:55:41.0000]</sup> CAPWAP State: DTLS Setup

<sup>[\*09/09/2019 04:55:41.3399]</sup> Bad certificate alert received from peer.

### 解決方案:

#### 1. NTP通過CLI禁用和手動設定時間:

(Cisco Controller)> config time ntp delete 1 (Cisco Controller)> config time manual 09/30/18 11:30:00

### 2. NTP通過GUI禁用和手動設定時間:

導航至 **Controller > NTP > Server > Commands > Set Time** 以便刪除列出的NTP伺服器。

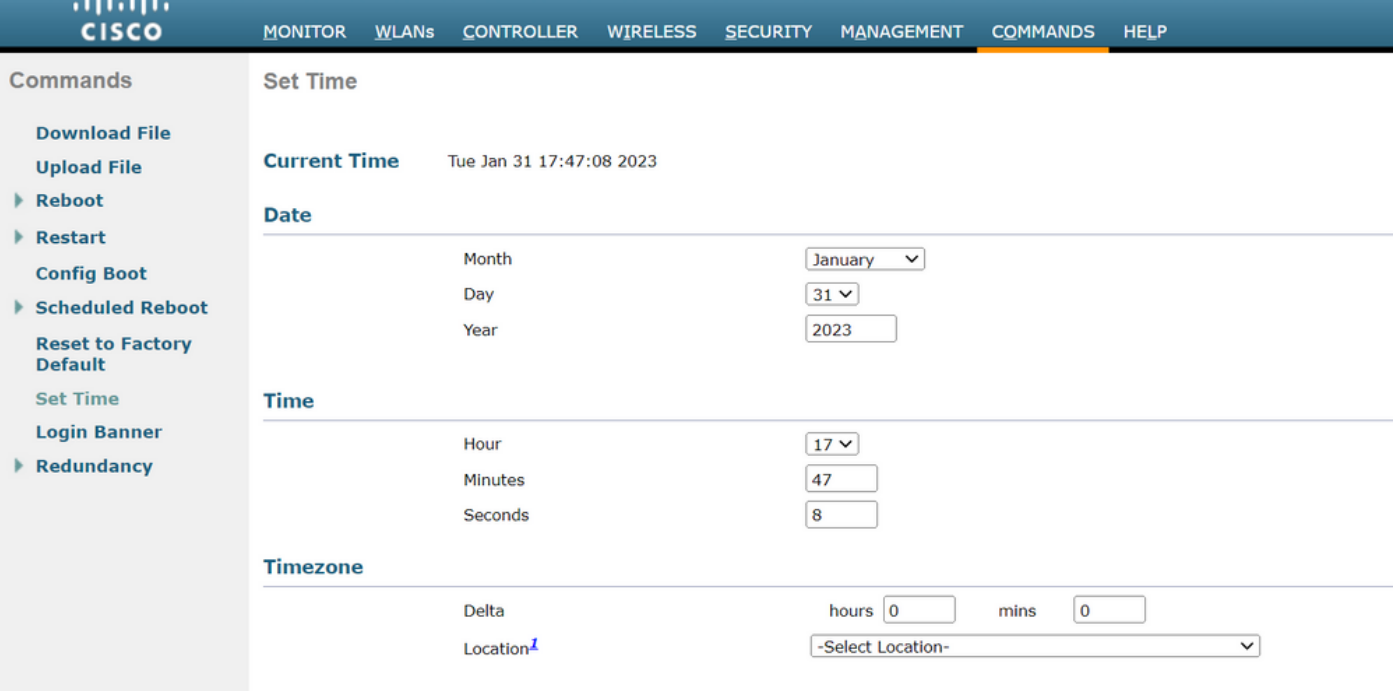

在GUI上手動設定時間的位置

### 2.停用控制器上的製造商安裝憑證(MIC)。此命令僅在最新版本上被接受。

(Cisco Controller)> config ap cert-expiry-ignore mic enable

#### 關於此翻譯

思科已使用電腦和人工技術翻譯本文件,讓全世界的使用者能夠以自己的語言理解支援內容。請注 意,即使是最佳機器翻譯,也不如專業譯者翻譯的內容準確。Cisco Systems, Inc. 對這些翻譯的準 確度概不負責,並建議一律查看原始英文文件(提供連結)。